Il existe plusieurs façons de planifier en fonction des classes jumelées. Voici deux options. **Méthode A :** utiliser les plans distincts pour chaque niveau. **Méthode B :** créer un plan qui fusionne des leçons de chaque niveau.

## **Méthode A**

Téléchargez un exemple de plan pour un niveau et renommez le plan. Faites de même pour le second plan de l'autre niveau. (Voir le tutorial *Utiliser un exemple de plan.*)

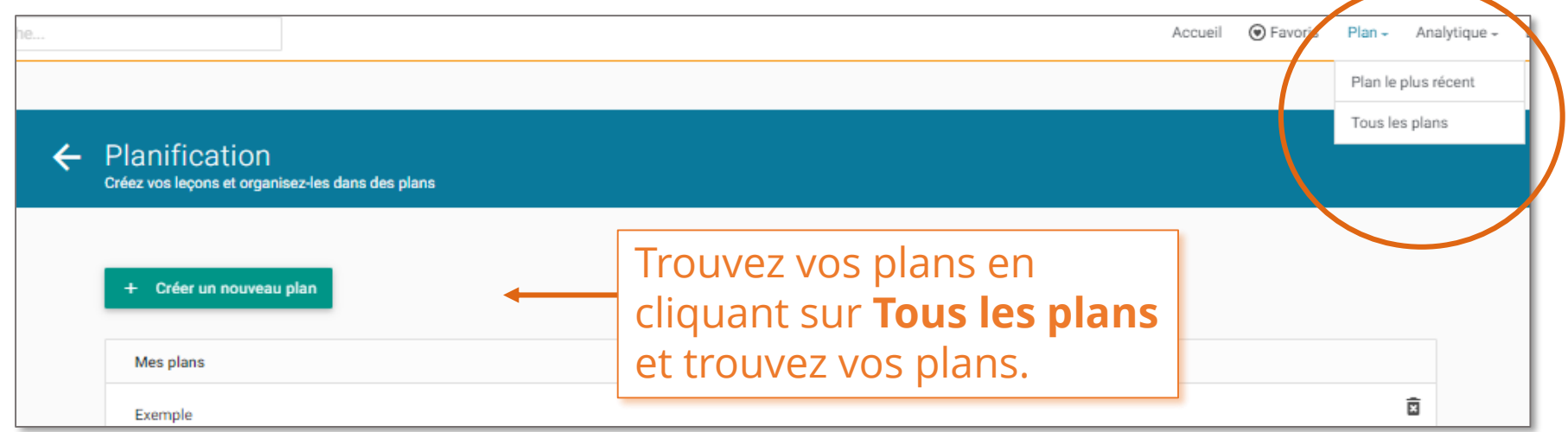

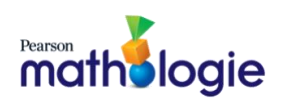

## **Méthode B**

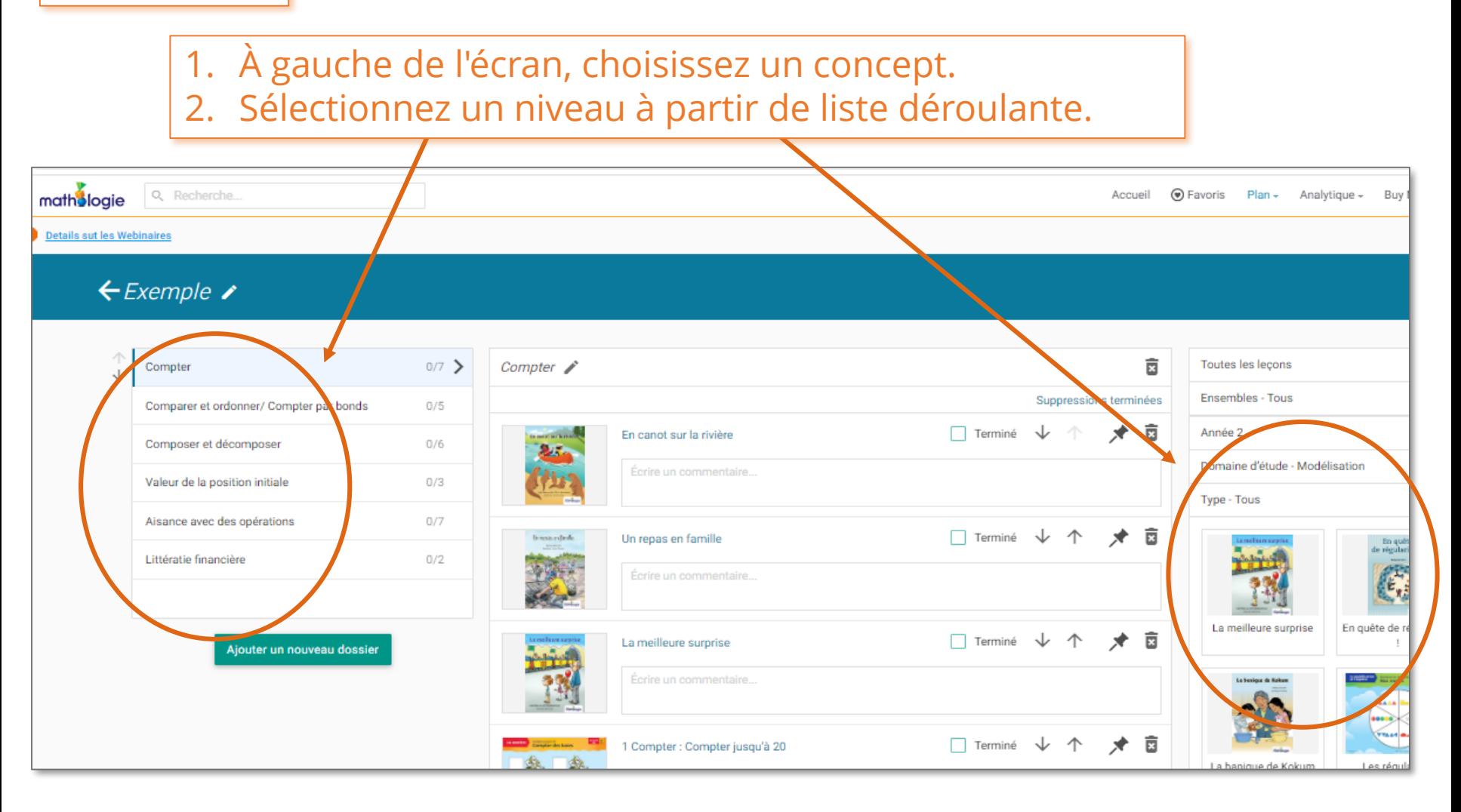

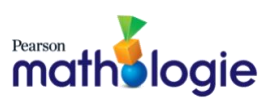

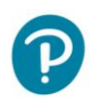

- 3. Sélectionnez un domaine à partir de la liste déroulante.
- 4. Cliquez sur les **ensembles** et trouvez l'ensemble correspondant à des concepts similaires. Les leçons s'afficheront.

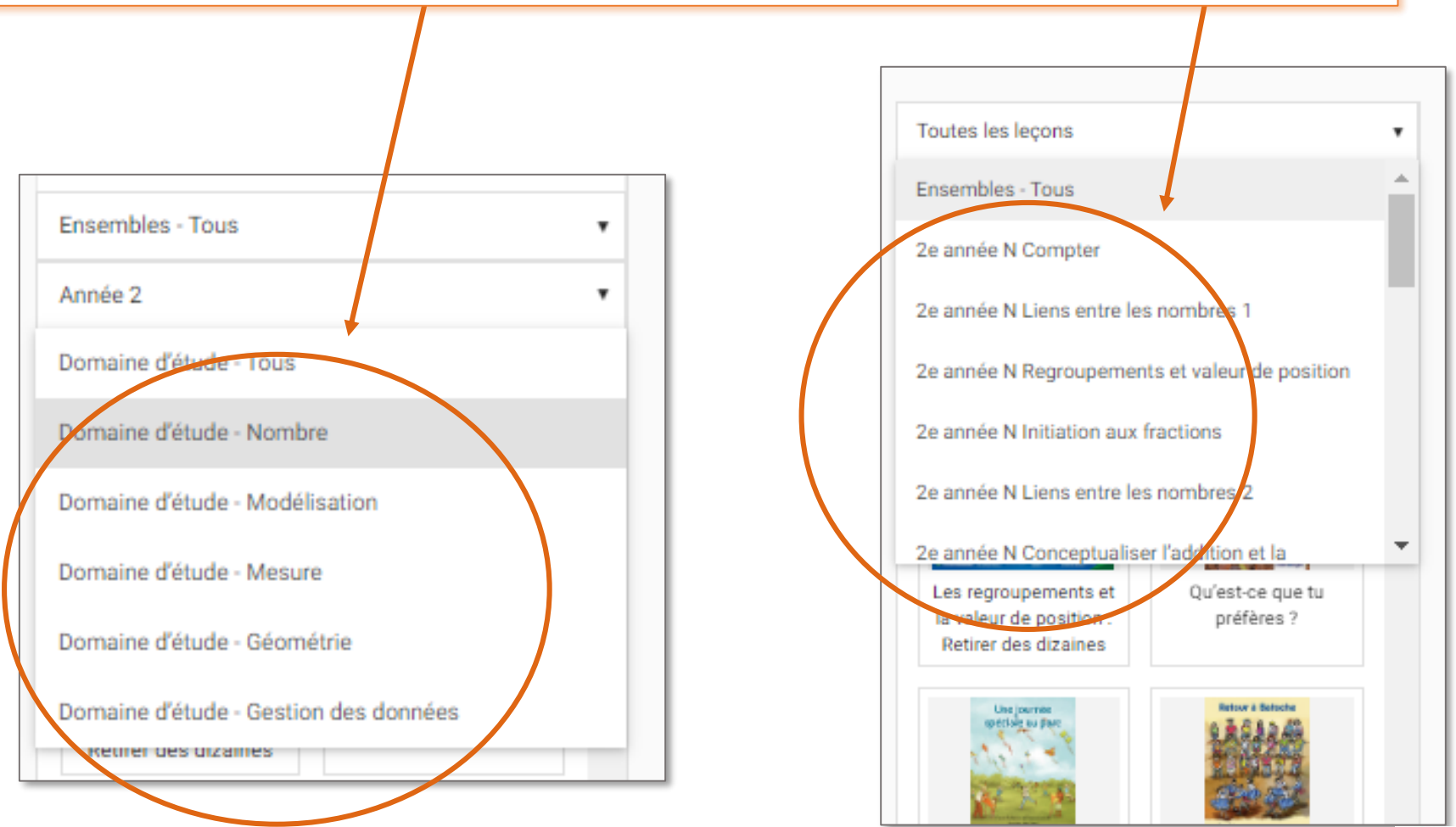

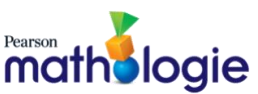

5. Cliquez toutes les leçons de l'ensemble, puis cliquez à l'intérieur de la boîte bleue 贡 Toutes les lecons pour ajouter des Ensembles - Tous Suppressions terminées Année 2 leçons. L'affichage peut Domaine d'étude - Nombre prendre quelques secondes. Cliquez pour ajouter des lecons Déposer les leçons ici Les regroupements et Ou'est-ce que ti la valeur de position : préfères? Retirer des dizaines Une journée spéciale Retour à Bato 6. Ajoutez des notes afin d'identifier

chaque niveau.

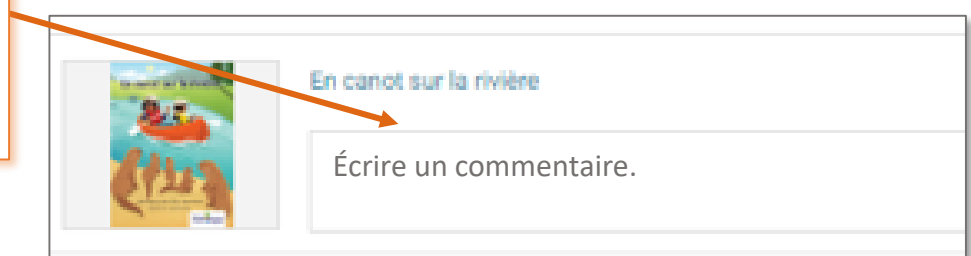

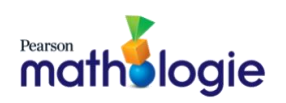

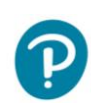

## Tutoriels Mathologie **Planifier pour les classes jumelées**

## Votre plan incluera les leçons pour plusieurs niveaux, chacune identifiée par niveau.

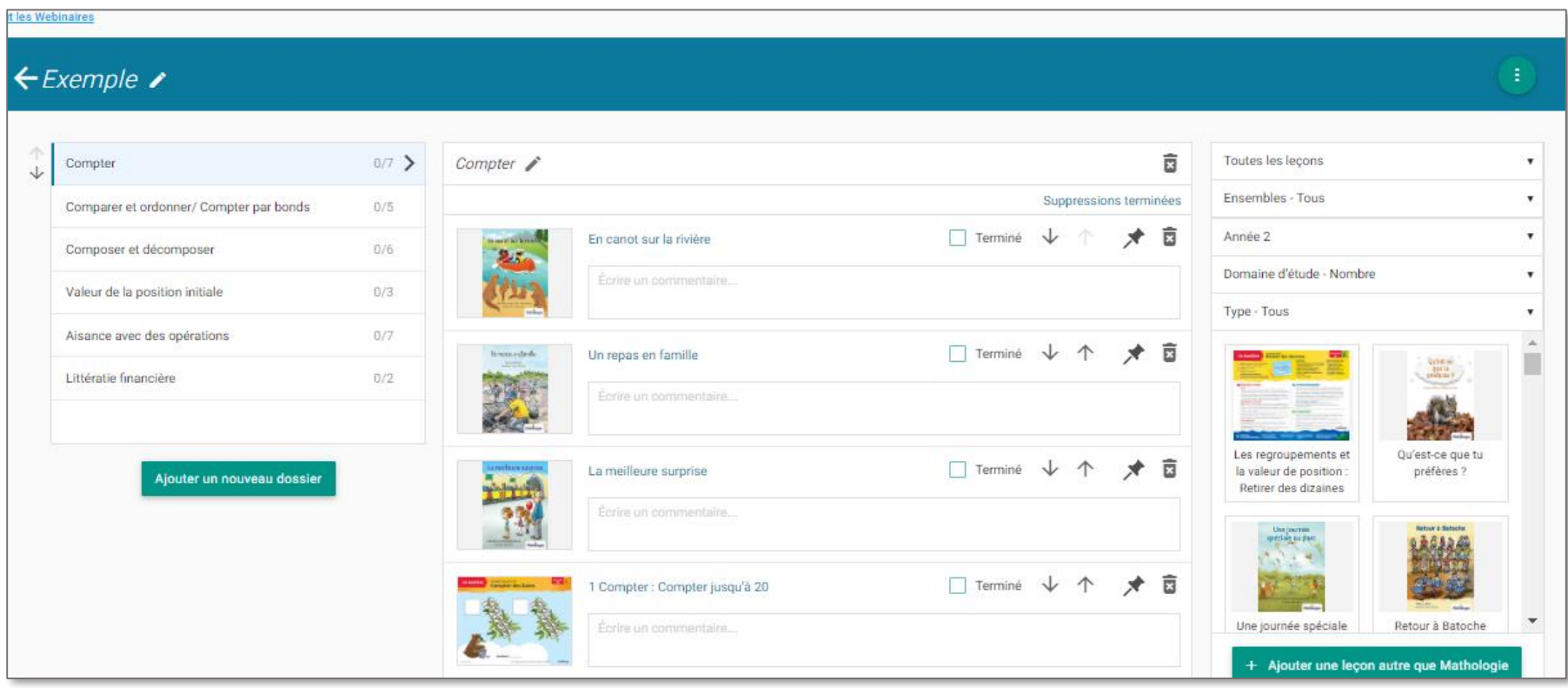

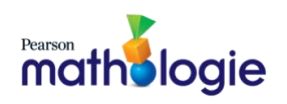

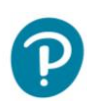